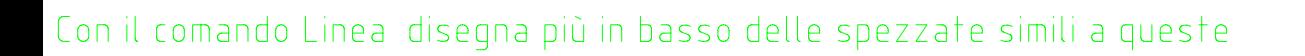

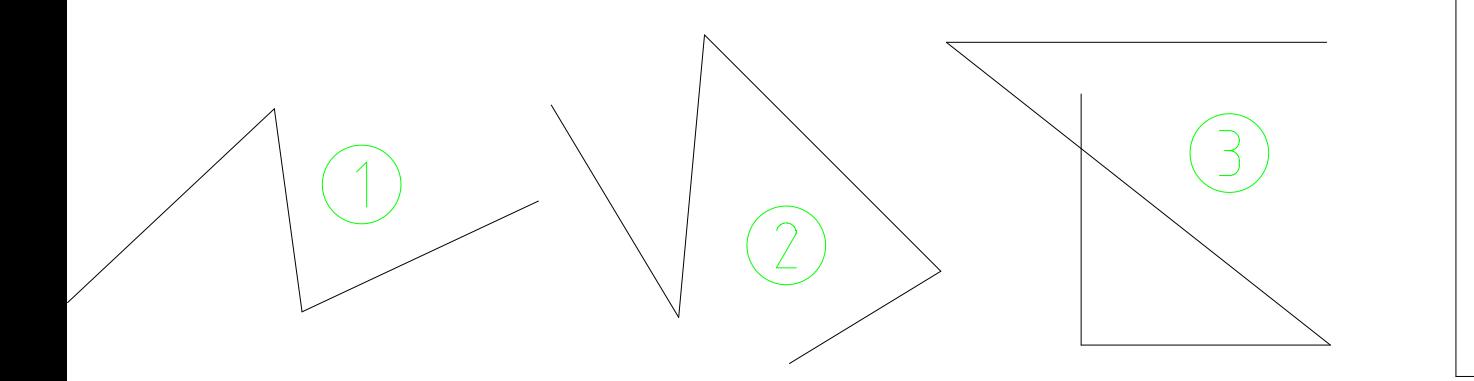

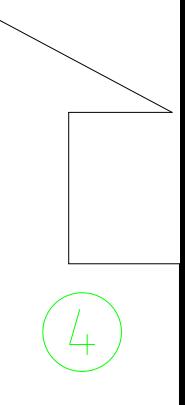

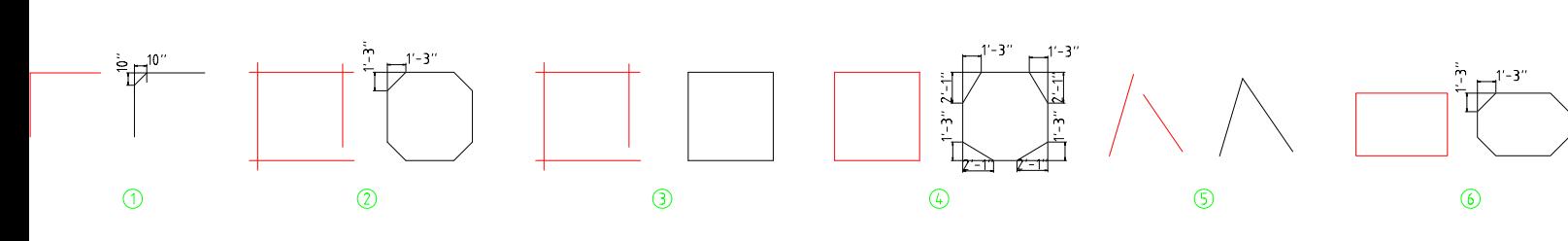

difiche sulle entità rossi

.<br>Con il comando Offset esegui gli esercizi da 1 a 6, lavorando sulle entità rosse

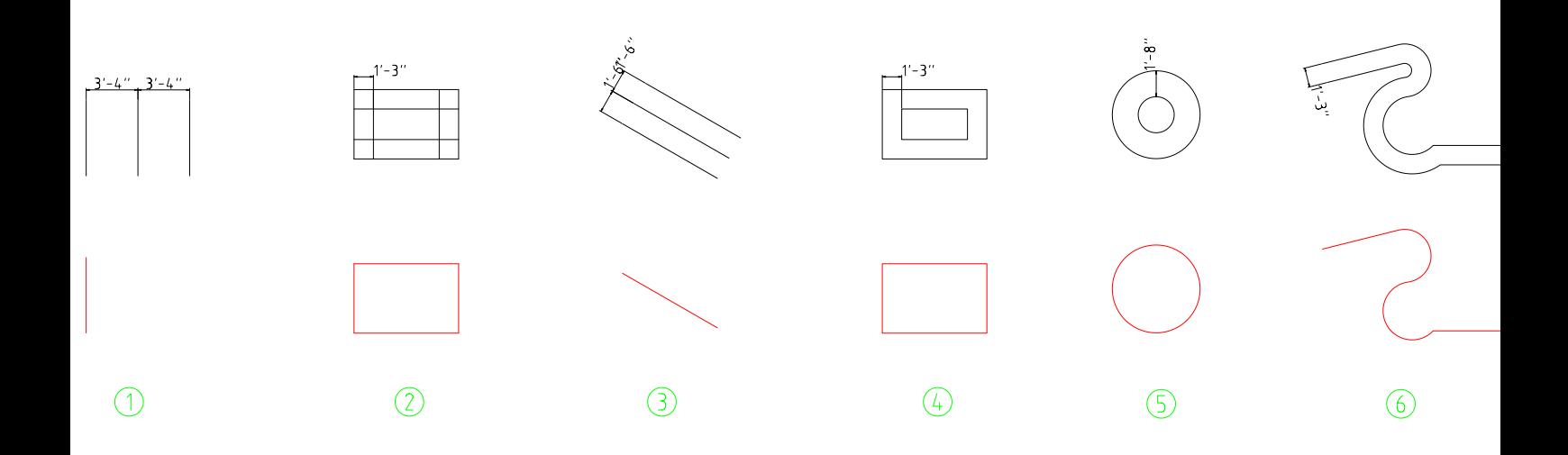

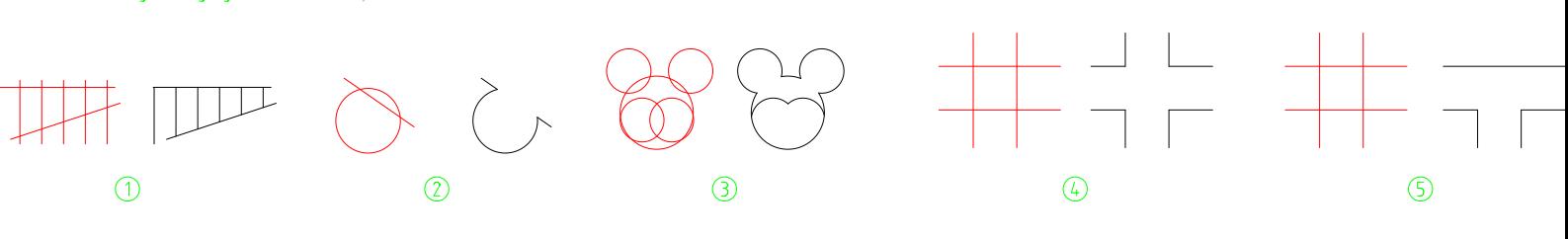

Con il comando Taglia esegui gli esercizi da 1 a 5, modificando le entità rosse

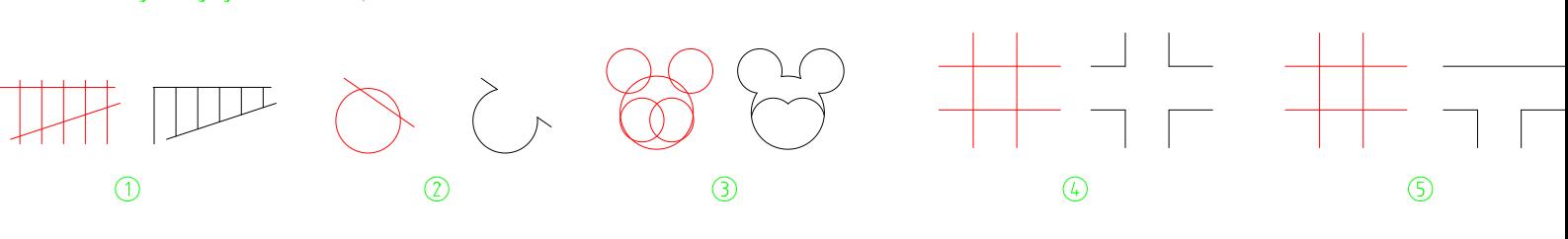

Con il comando Taglia esegui gli esercizi da 1 a 5, modificando le entità rosse

Con il comando Estendi esegui gli esercizi da 1 a 4, modificando le entità rosse

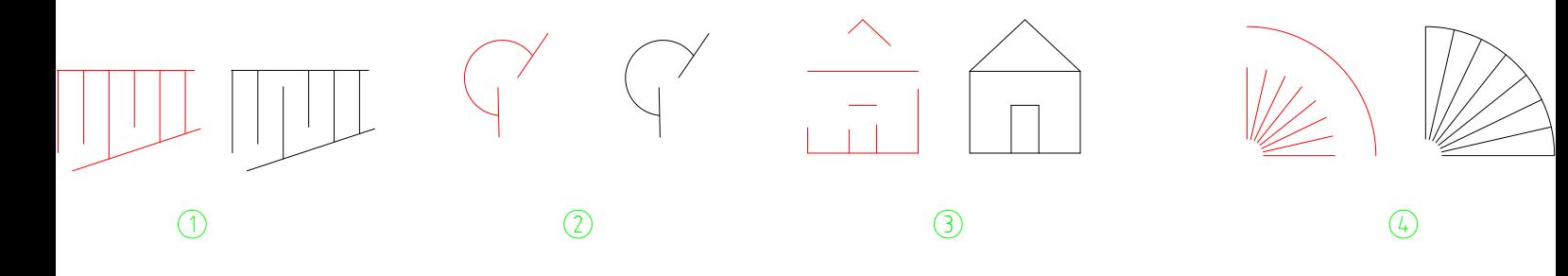

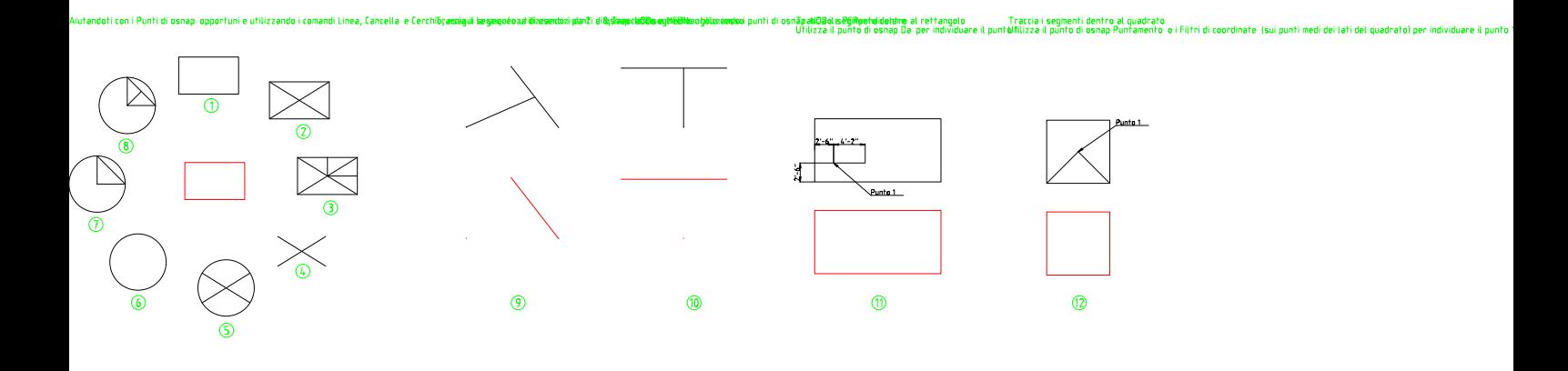

Tramite Disegna --> Cerchio --> Opzione suggerita -e i punti di osnap FINe e NODo, esegui gli esercizi da 1 a 6, utilizzando come base le entità rosse

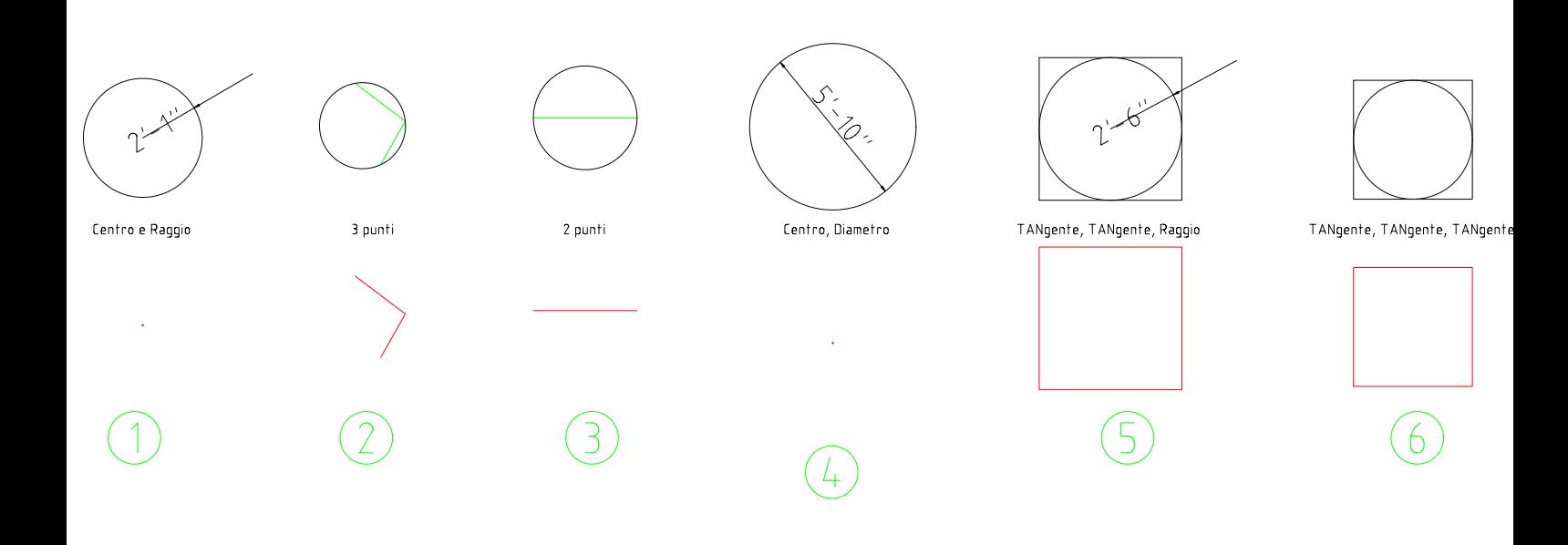

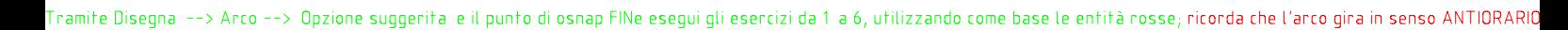

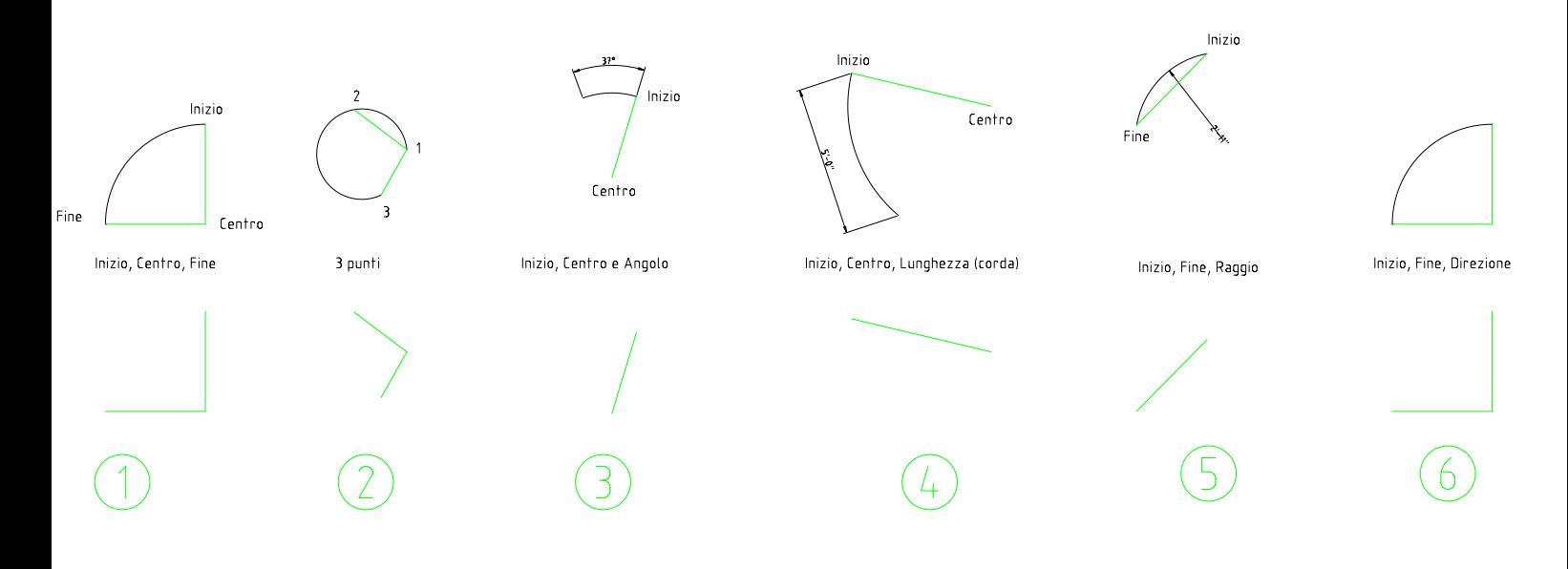

.<br>Con il comando Reffangolo: e le coordinate relative: (@valore larghezza, valore altezza) riproduci più in basso le figure illustrate

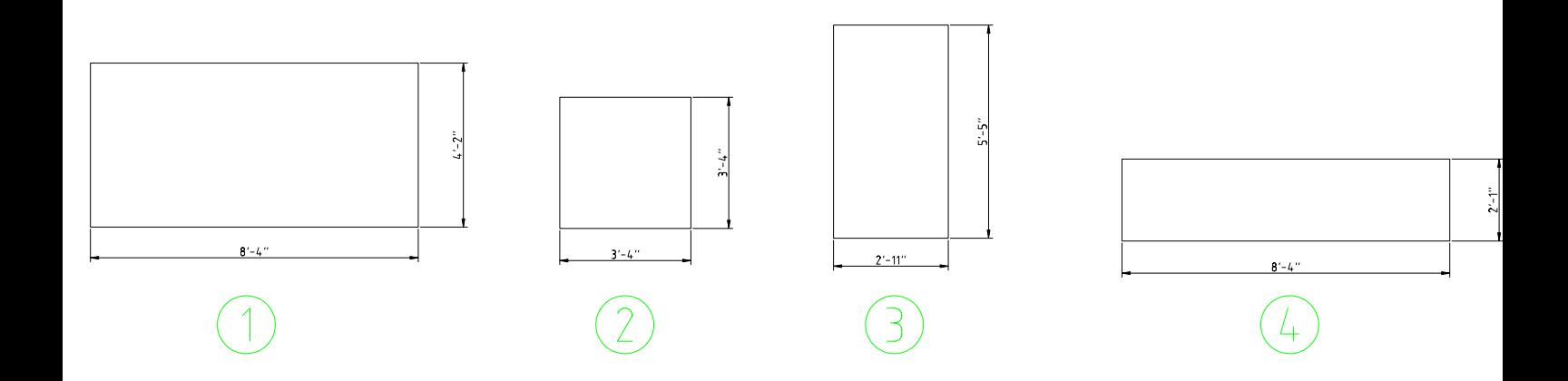

.<br>Con il comando Poligono: e il punto di osnap CENtro, riproduci più in basso le figure illustrate

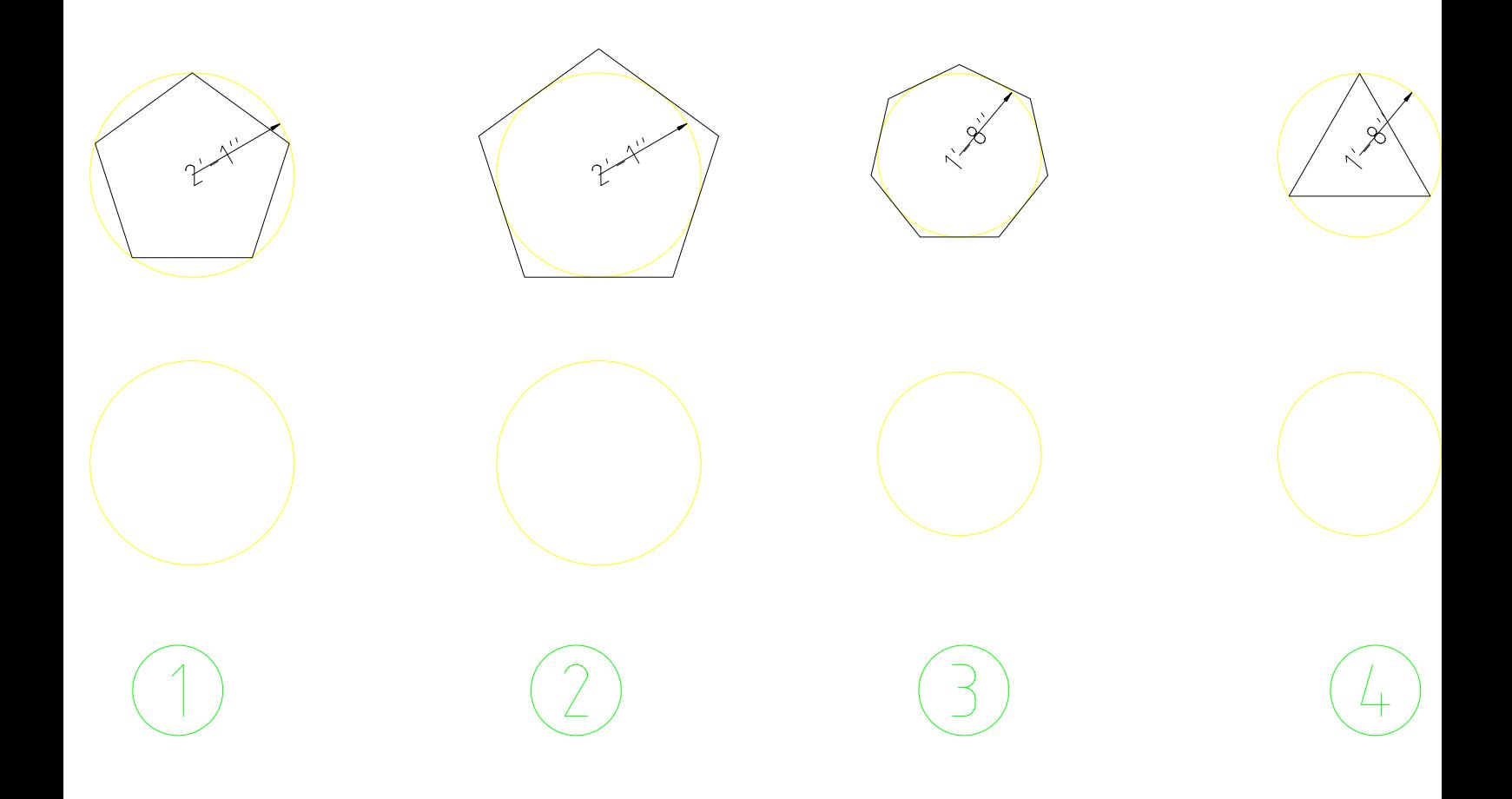

.<br>Esegui gli esercizi da 1-a 4.

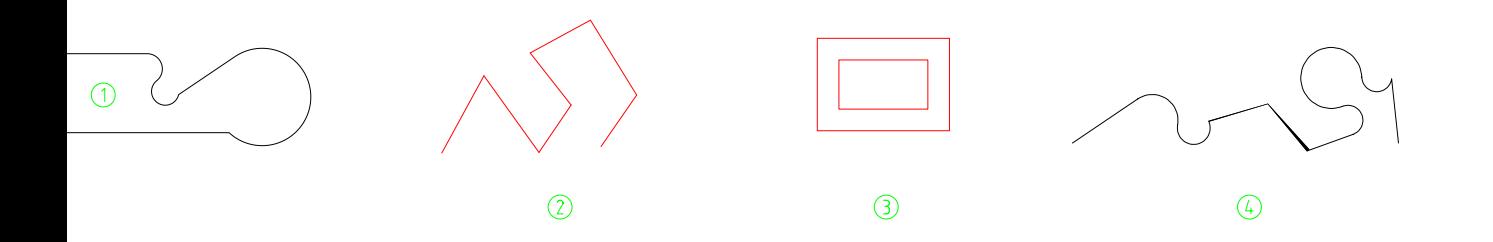

ine e il nunto di osnan FINe di

**Alla** 

.<br>Salah

Arcolle Linea, fraccia più in basso una politinea simile a questa.<br>Utilizzando il comando Edita politinea (Editpl) frasforma questa s

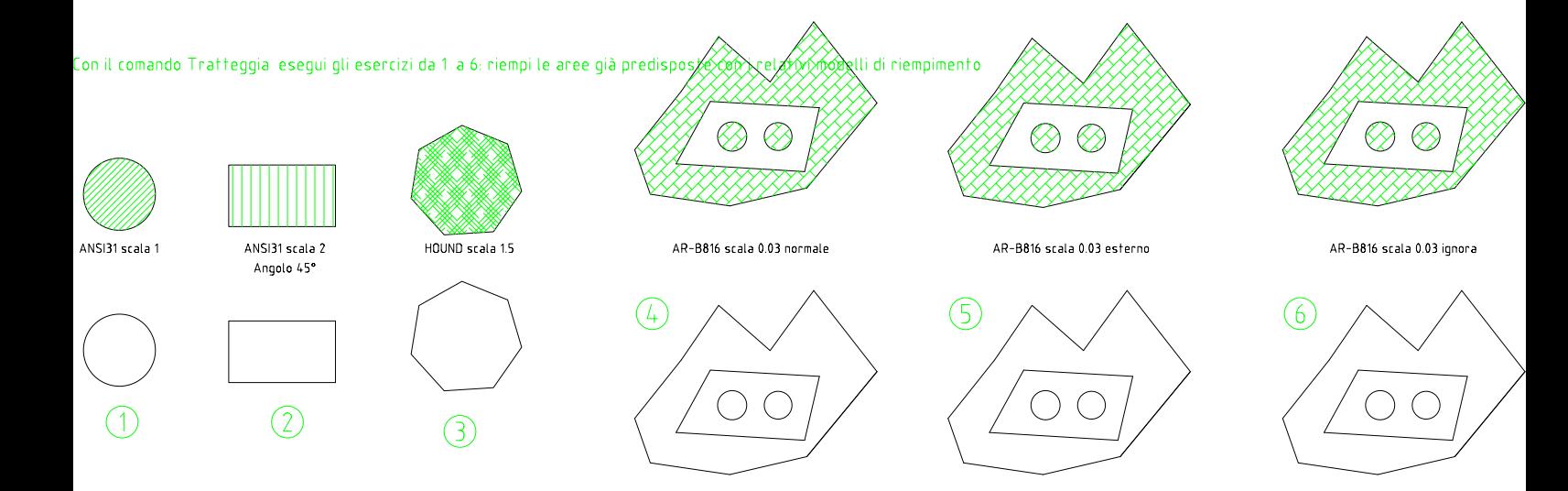

Con il comando Testo --> Riga singola di testo e il punto di osnap NODo, esegui gli esercizi da 1a 4, utilizzando come punto iniziale del testo la X rossa<br>Con il comando Testo --> Testo multilinea e il punto di osnap NODo

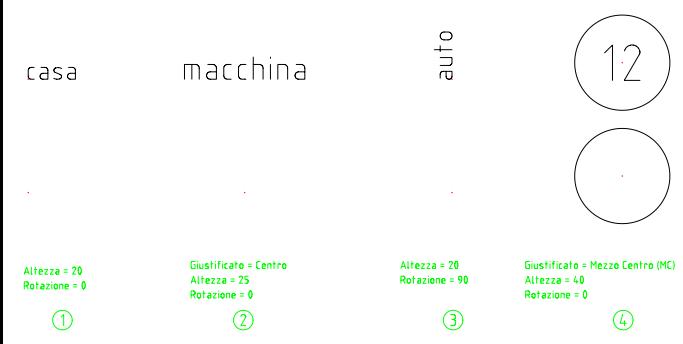

Per scrivere un testo multilinea devi prima *selezionare* gli angoli del *rettangolo* che lo conterrà. Il rettangolo potrà in seguito essere **spostato** e **stirato**.Font = Verdana<br>Altezza = 10<br>Alcune parole in corsivo o in grassetto<br>  $\bigcirc$ 

## Con il comando Testo --> Anello-e gli opportuni punti di osnap, esegui gli esercizi da 1 a 3 l

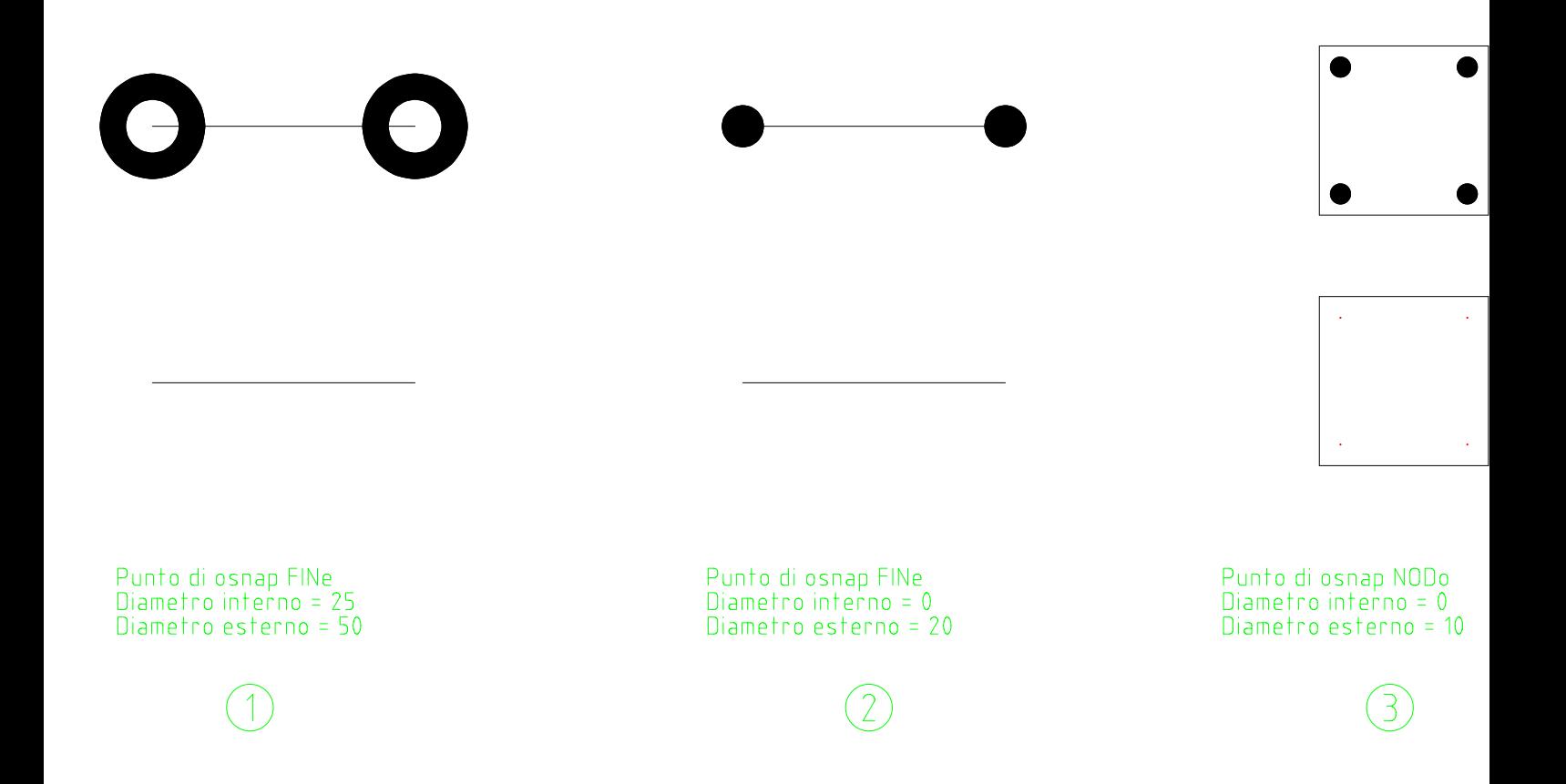

Con il comando Copia, l'immissione diretta della distanza e gli opportuni punti di osnap, esegui gli esercizi da 1 a 4, lavorando sulle entità rosse

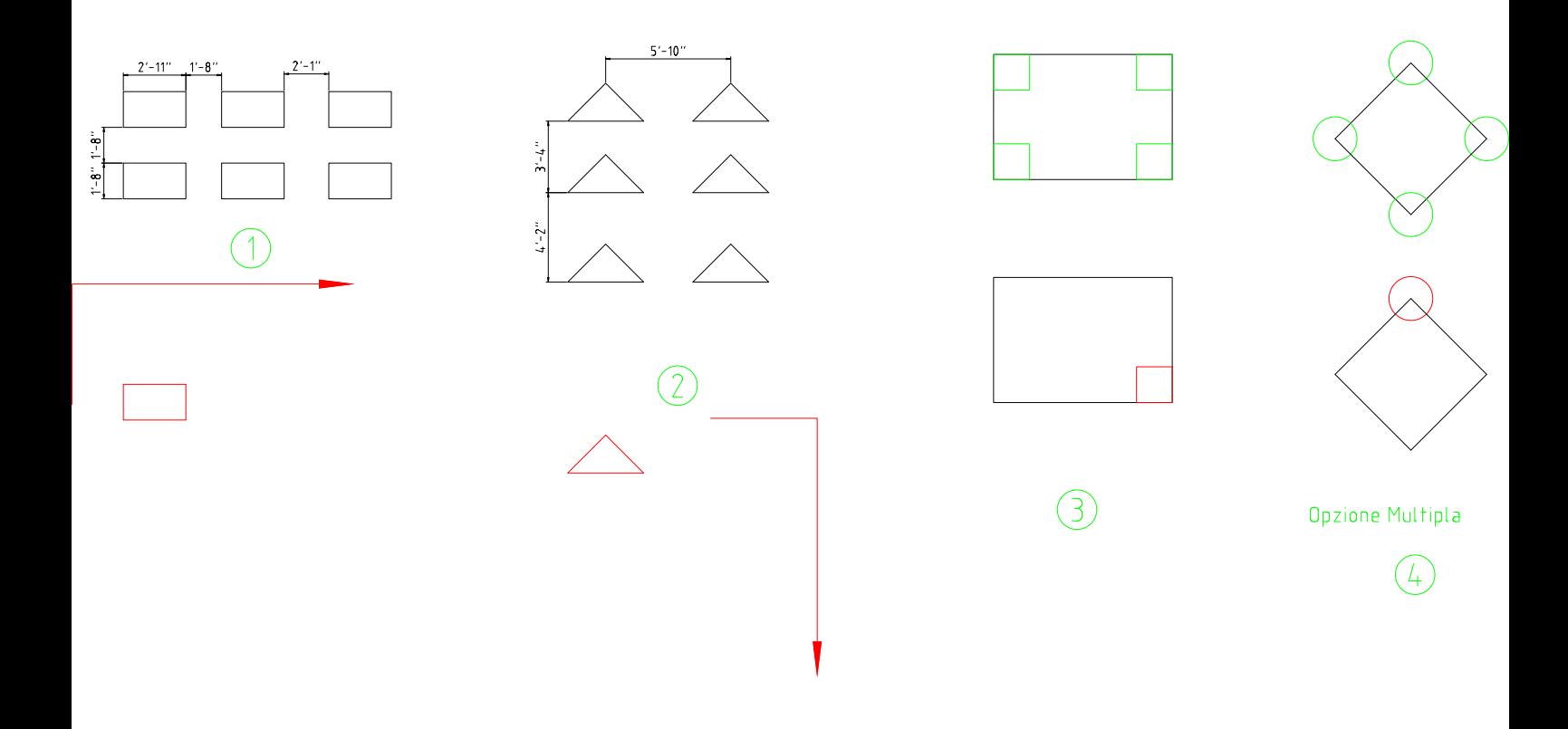

.<br>Con il comando Sposta, l'immissione diretta della distanza e gli opportuni punti di osnap, esegui gli esercizi da 1 a 4, lavorando sulle entità rosse

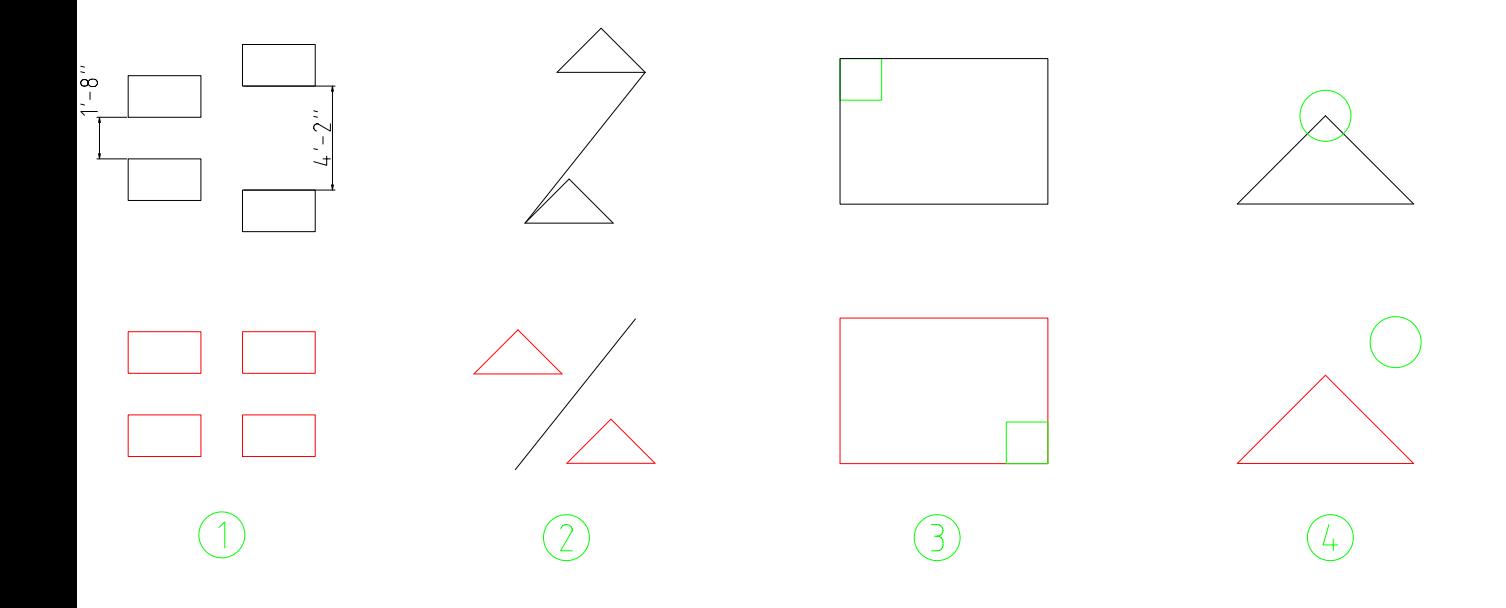

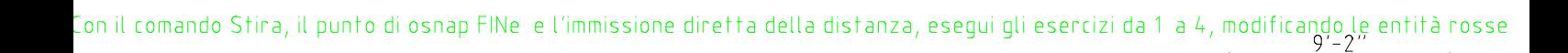

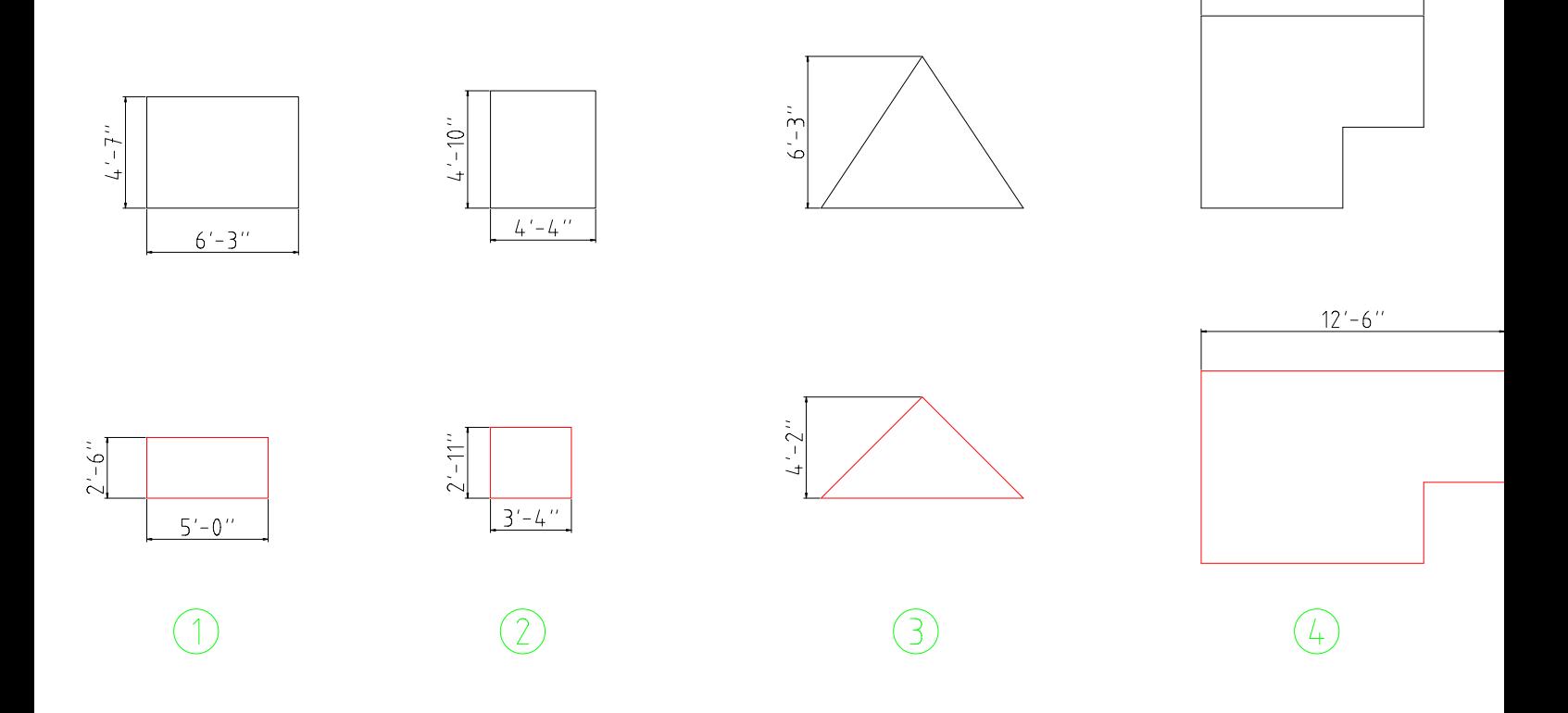

## .<br>Con il comando Raccorda: esegui gli esercizi da 1-a 4- modificando le entità rosse

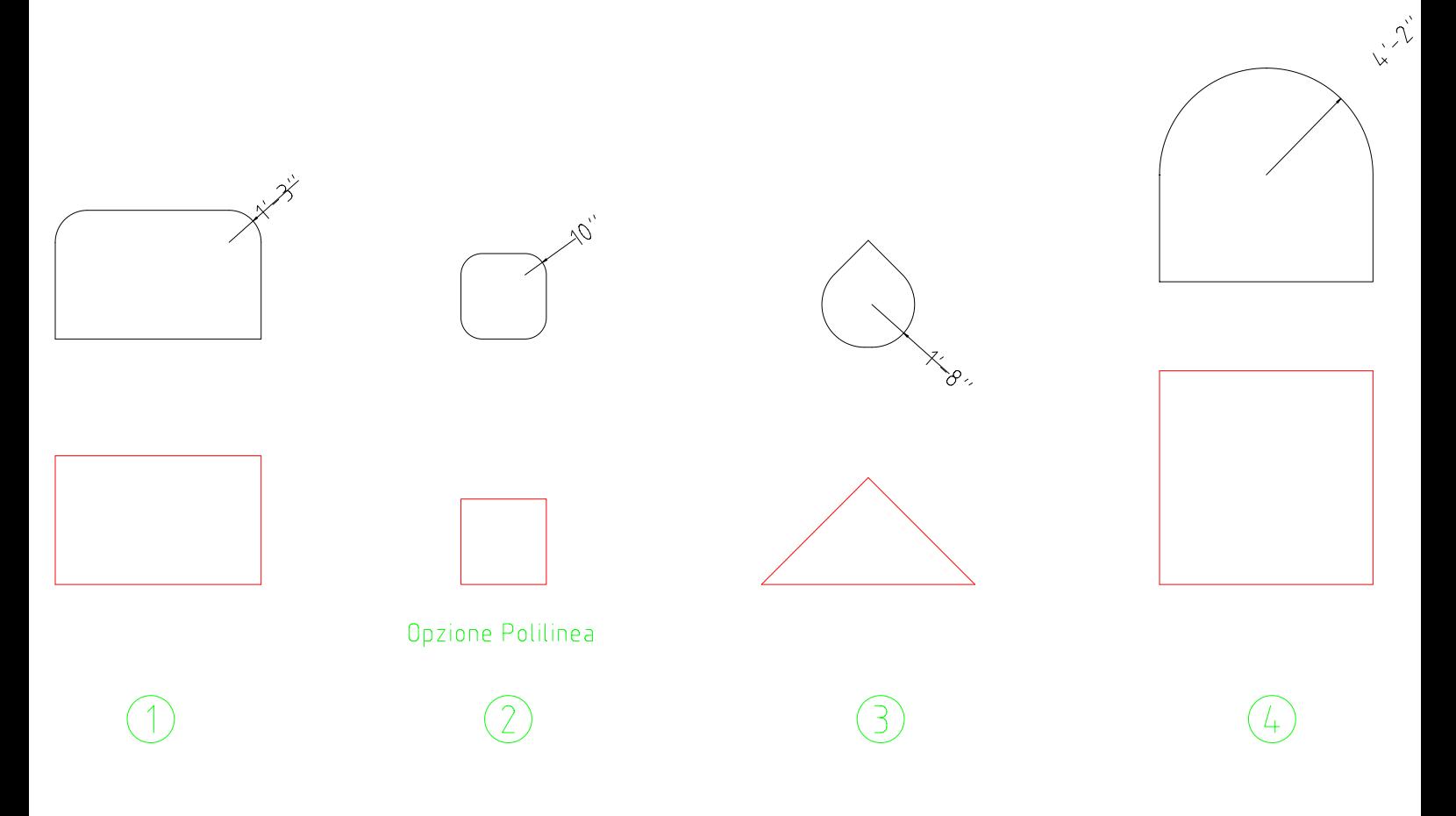

.<br>Con il comando Ruota e il punto di osnap FINe esegui gli esercizi da 1 a 5 modificando le entità rosse  $\begin{picture}(120,20) \put(0,0){\line(1,0){10}} \put(15,0){\line(1,0){10}} \put(15,0){\line(1,0){10}} \put(15,0){\line(1,0){10}} \put(15,0){\line(1,0){10}} \put(15,0){\line(1,0){10}} \put(15,0){\line(1,0){10}} \put(15,0){\line(1,0){10}} \put(15,0){\line(1,0){10}} \put(15,0){\line(1,0){10}} \put(15,0){\line(1,0){10}} \put(15,0){\line($  $\boxtimes$  $\overline{\phantom{a}}$  $\frac{2}{2}$  $\begin{matrix} 1 & 1 \\ 0 & 1 \end{matrix}$  $\left\langle \begin{matrix} \frac{1}{2} \\ \frac{1}{2} \end{matrix} \right\rangle$  $\begin{picture}(22,20) \put(0,0){\line(1,0){15}} \put(15,0){\line(1,0){15}} \put(15,0){\line(1,0){15}} \put(15,0){\line(1,0){15}} \put(15,0){\line(1,0){15}} \put(15,0){\line(1,0){15}} \put(15,0){\line(1,0){15}} \put(15,0){\line(1,0){15}} \put(15,0){\line(1,0){15}} \put(15,0){\line(1,0){15}} \put(15,0){\line(1,0){15}} \put(15,0){\line(1$  $\circled{2}$  $\bigcirc$  $\circledS$  .<br>Con il comando Scala e i punti di osnap opportuni esegui gli esercizi da 1 a 4 modificando le entità rosse

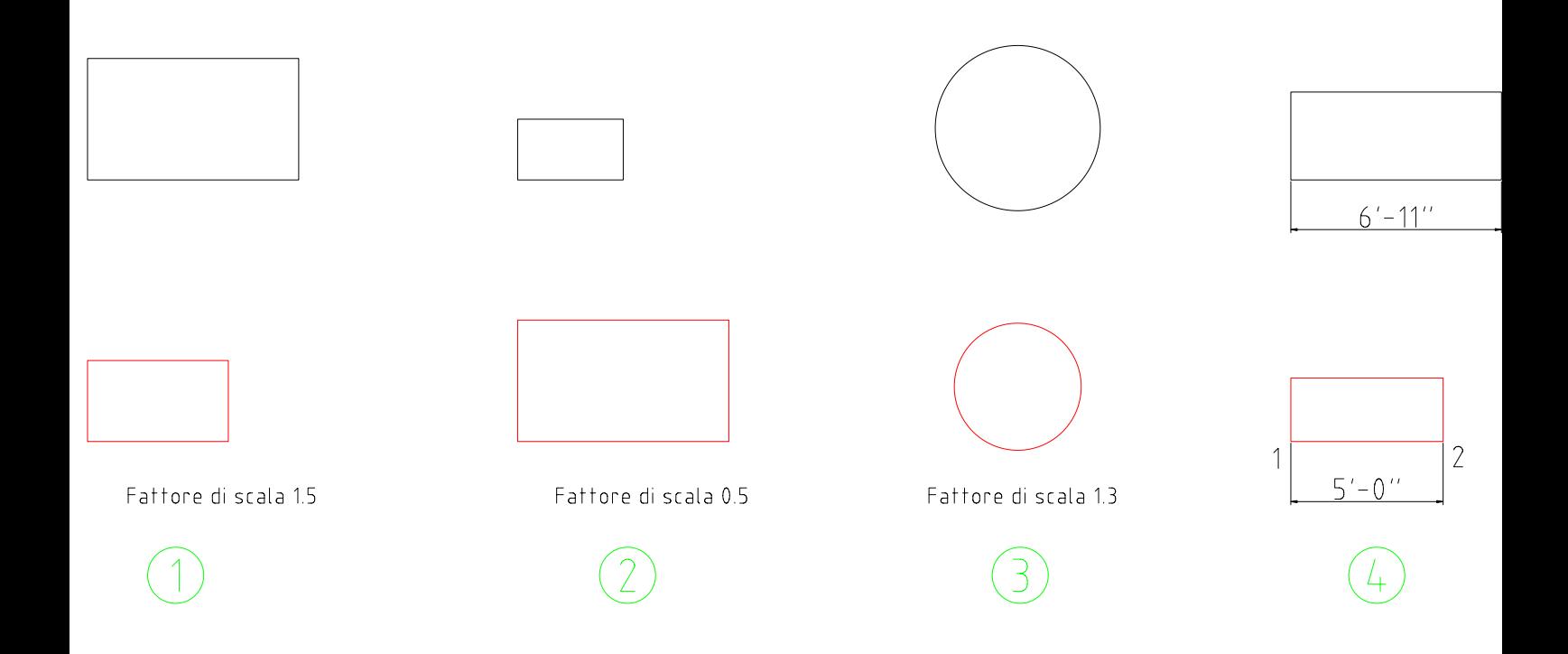

.<br>Con il comando Specchio: esegui gli esercizi da 1 a 5, utilizzando come base le entità rosse. Fai attenzione alla variabile MIRRTEXT

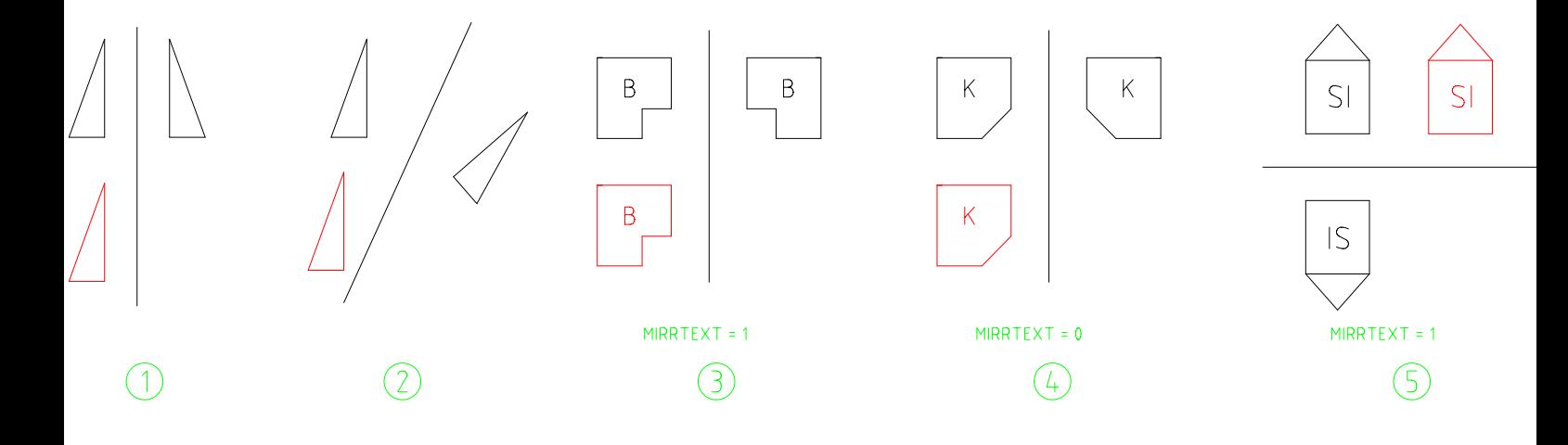

.<br>Con il comando Serie-e con i punti di osnap FINe e NODo, esegui gli esercizi da 1-a 4, utilizzando come base le entità rosse (il centro di rotazione è rappresentato dalla X

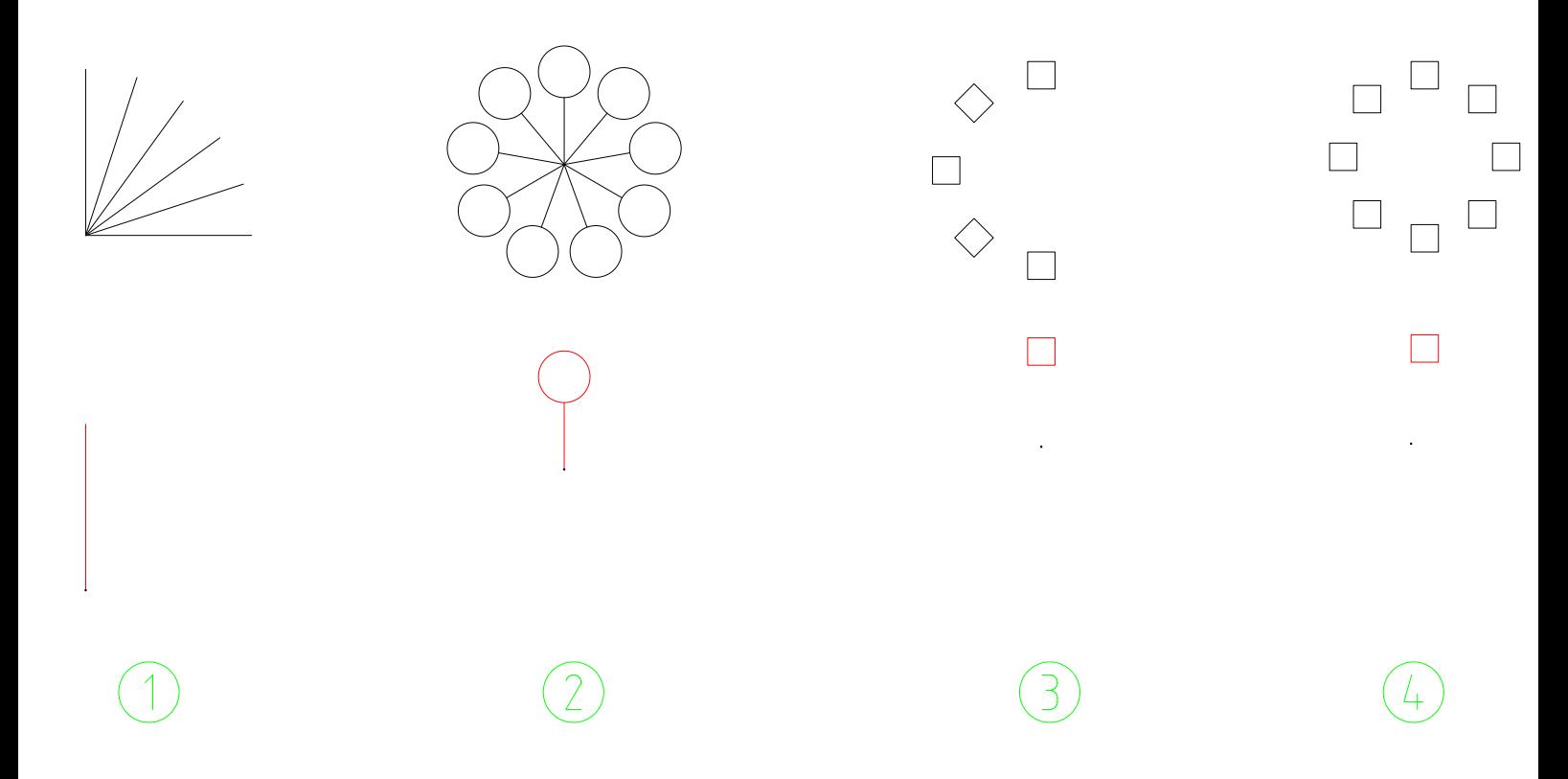

.<br>Con il comando Serie: esegui gli esercizi da 1 a 3, utilizzando come base le entità rosse

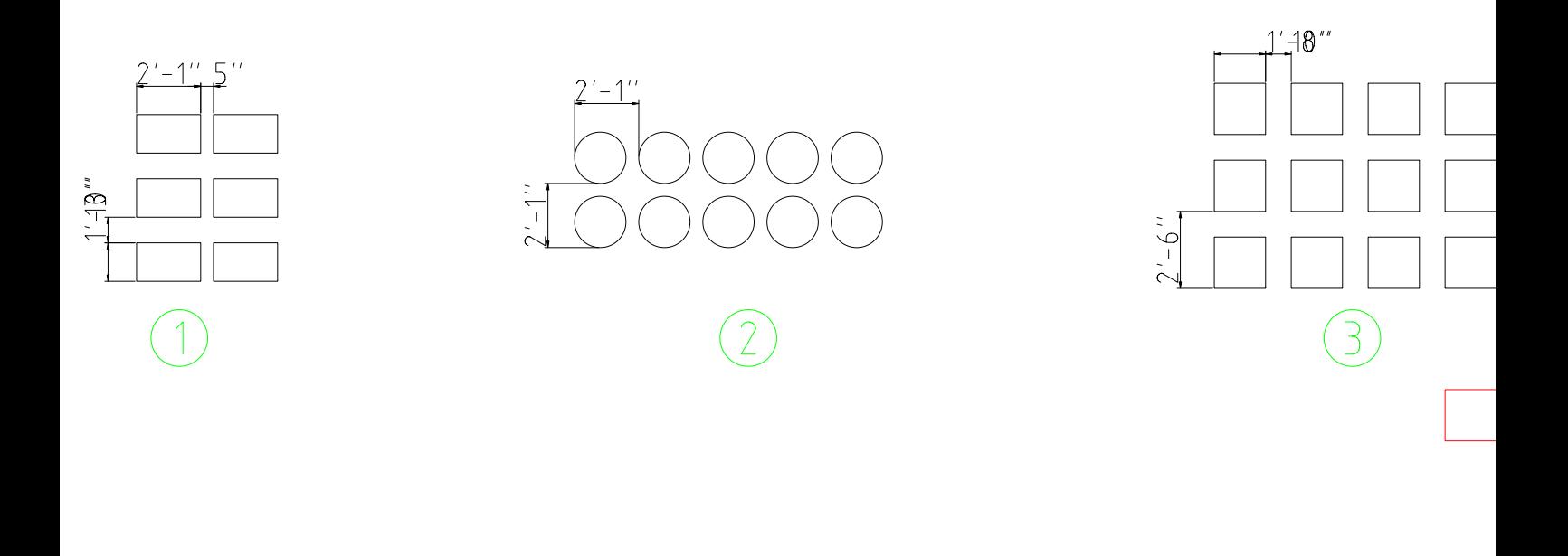

Con il comando Dividi-esegui gli esercizi da 1-a 6, utilizzando come base le entità rosse

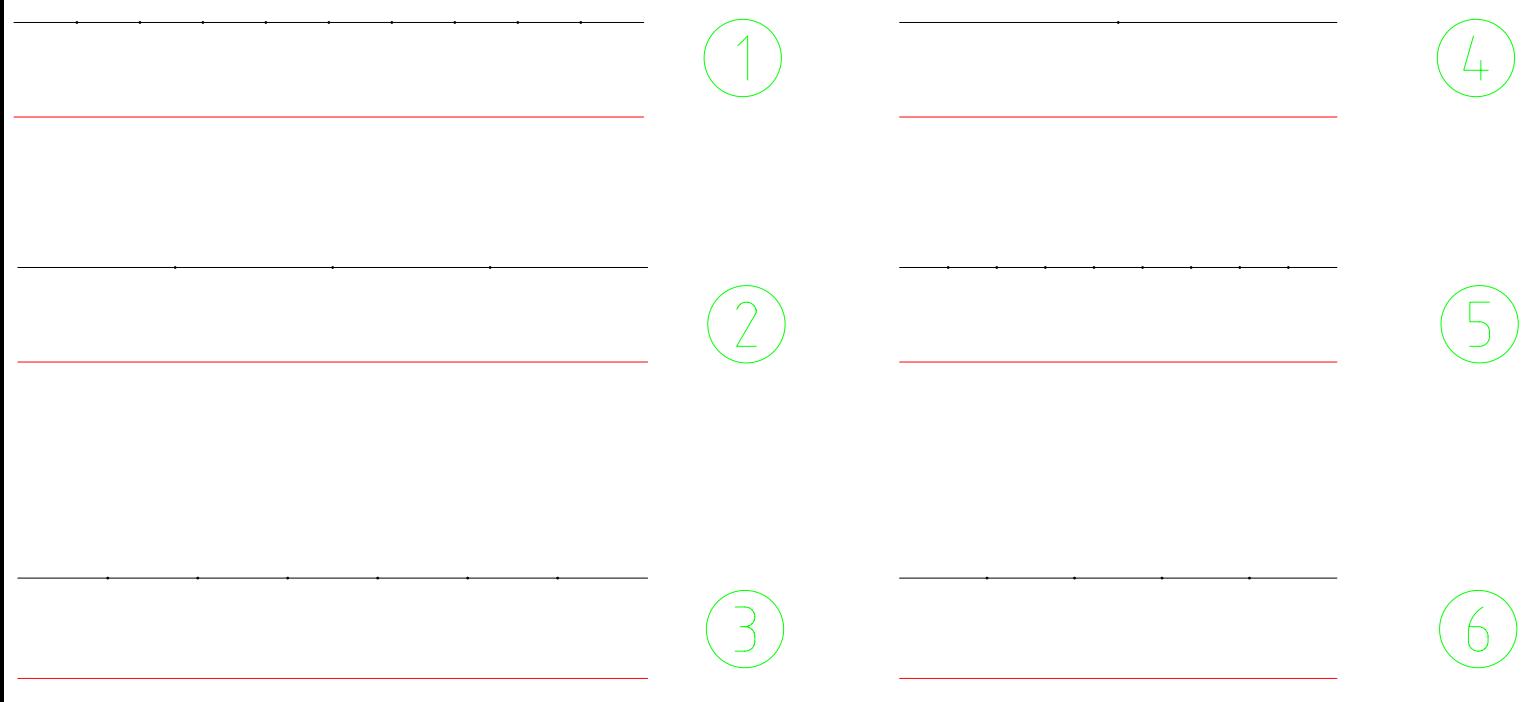

## Con il comando Misura-esegui gli esercizi da 1-a 6, utilizzando come base le entità rosse

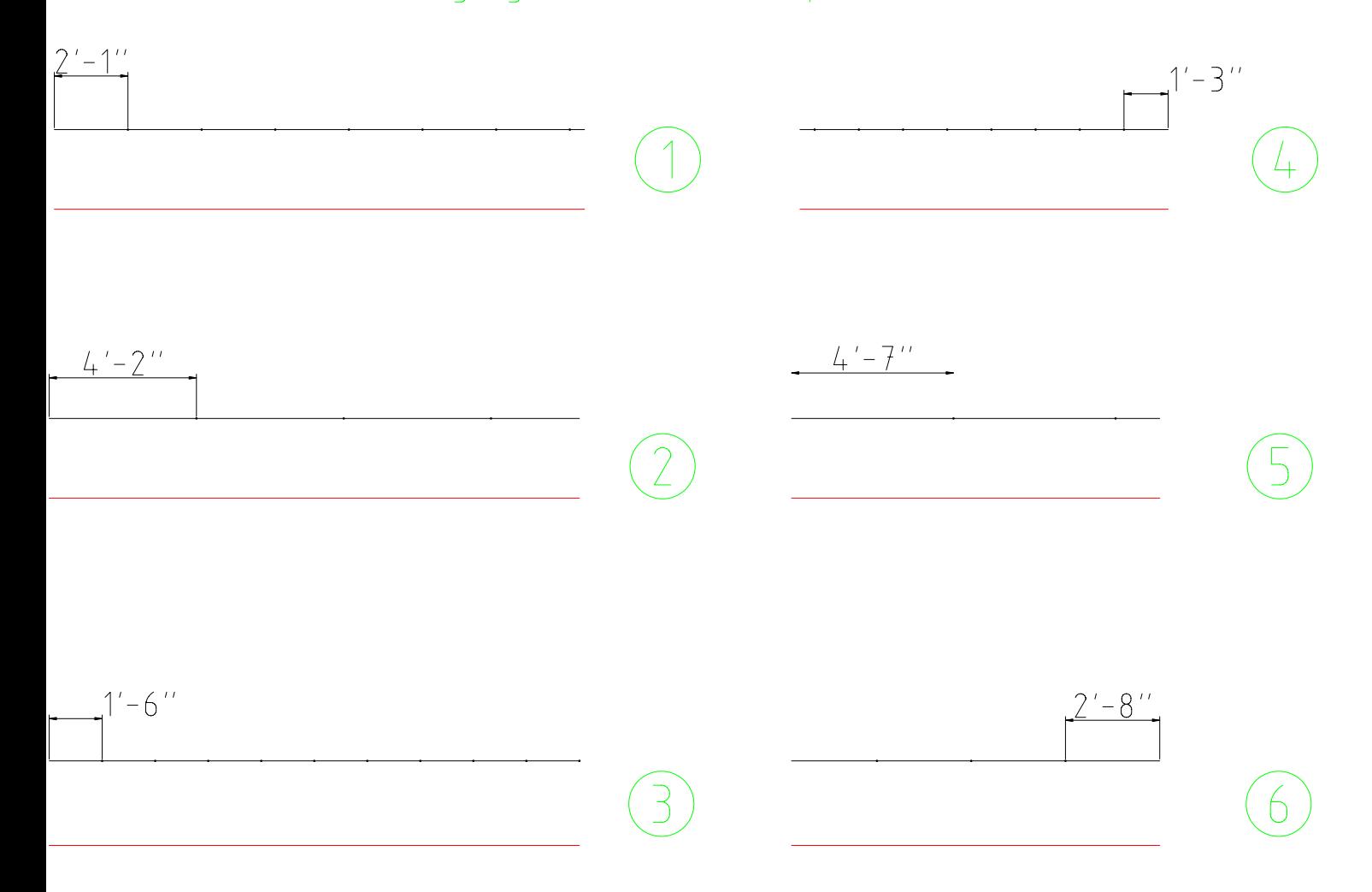

Con il comando Distanza e i punti di osnap opportuni verifica tutte le quote; ce ne sono 4 errate

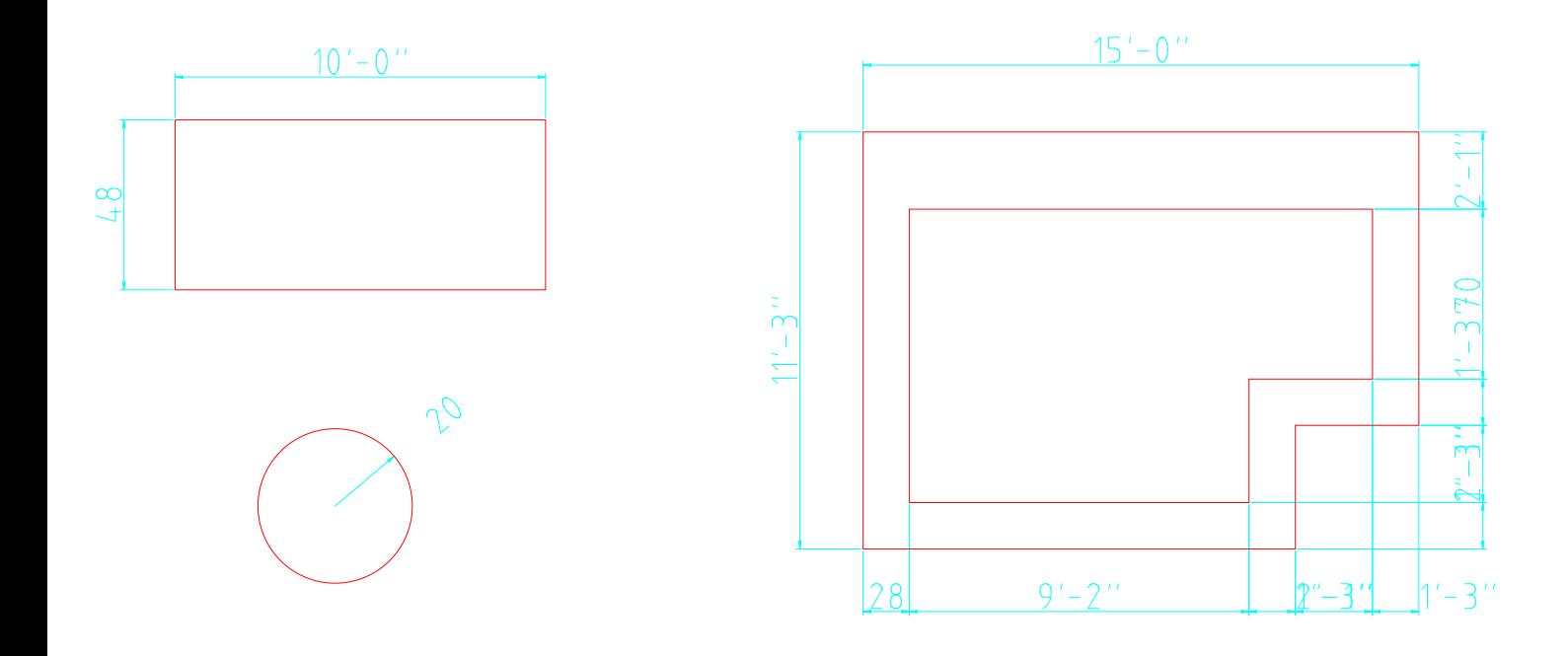